#### **GUIA RAPIDO ENTRADAS E SAÍDAS.**

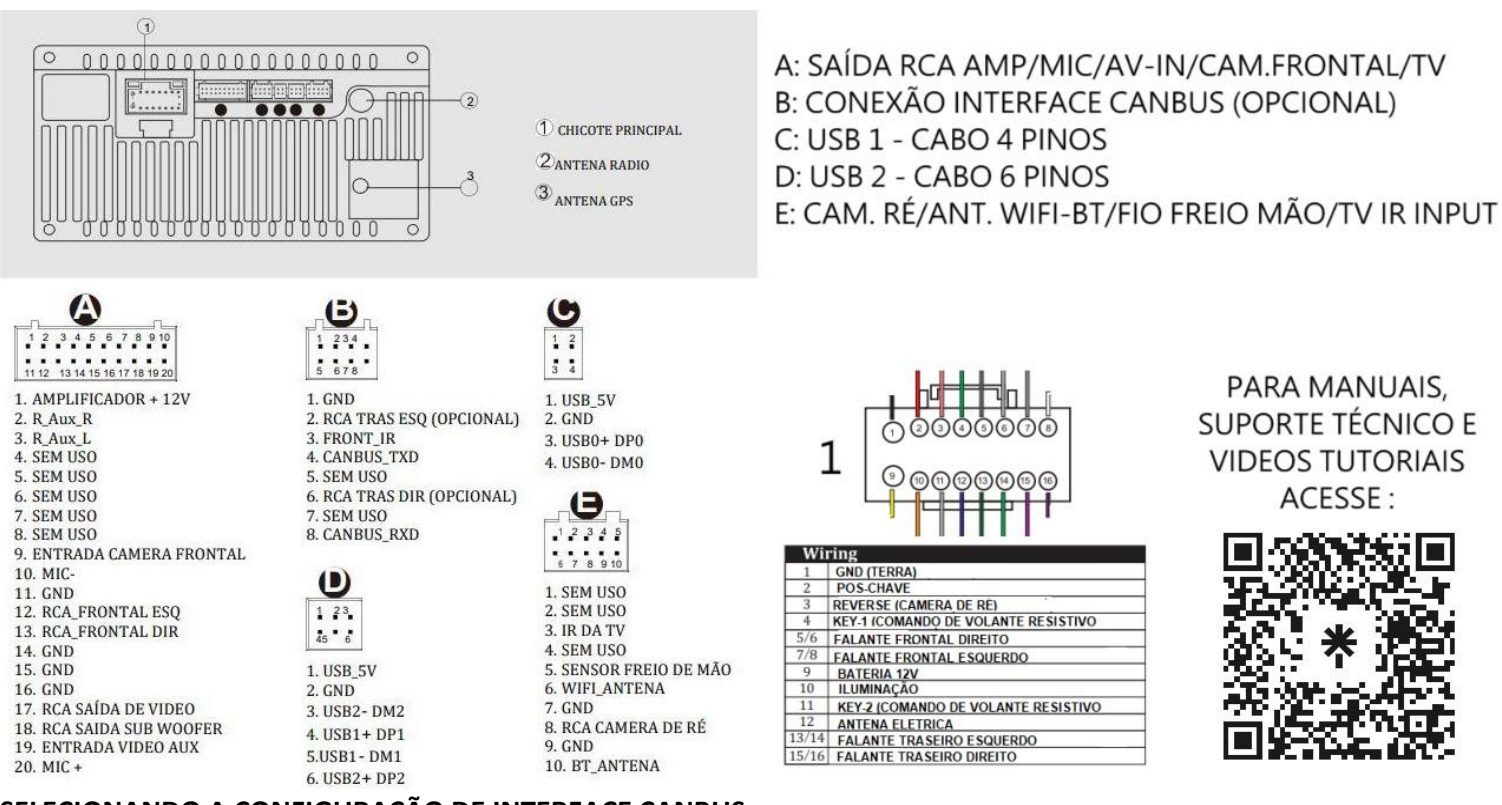

### **SELECIONANDO A CONFIGURAÇÃO DE INTERFACE CANBUS**

#### **Caso seu chicote tenha uma interface CANBUS (foto referencia abaixo)**

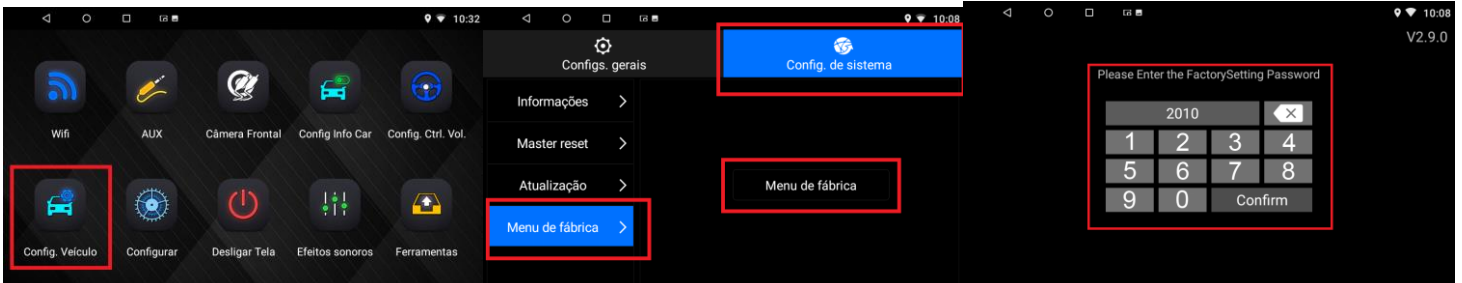

- **1- Entre em Config. Veículo**
- **2- Config. Sistema, Menu de Fábrica, Menu de Fábrica**
- **3- Senha 2010 ou 1979 ou 1617 e de OK.**

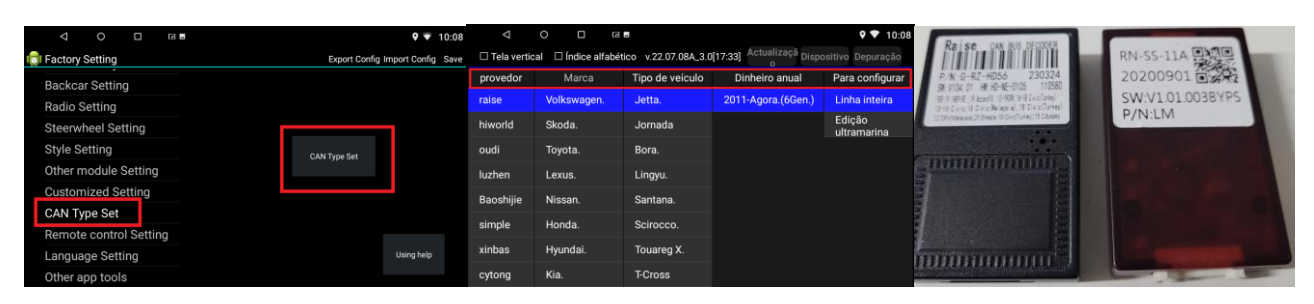

- **4- Entre em Can Type Set.**
- **5- Selecione a configuração de acordo com sua interface;**
	- **a- Provedor = Fabricante da interface, as mais comuns são RAISE, SIMPLE ou Hiworld;**
	- **b- Marca = Fabricante do veículo;**
	- **c- Veículo = Modelo de seu veículo;**
	- **d- Versão do seu veículo;**
	- **e- Ano do seu veículo, assim que selecionado ele irá fazer a programação automaticamente.**

### **CONFIGURAÇÃO DE COMANDOS DE VOLANTE PADRÃO RESISTIVO: (KEY1,KEY2 E GND)**

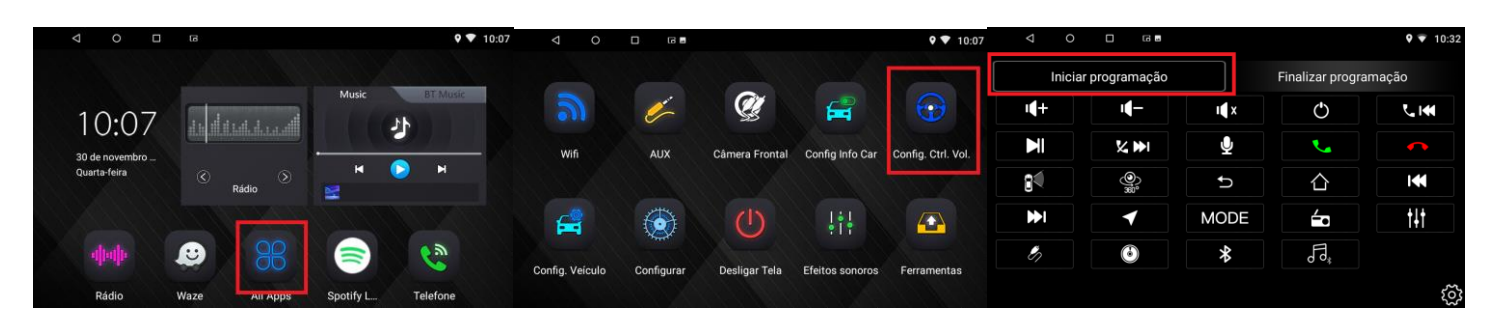

- **1- Entre em ALL APPS (Todos apps)**
- **2- Entre no ícone Config. Cont. Vol.**
- **3- Toque em Iniciar programação.**
	- **a- Pressione e segure um botão no comando de volante até aparecer a frase "Selecione o botão para programação;"**
	- **b- Pressione a tecla correspondente na tela da multimídia;**
	- **c- Repita o processo para os outros botões do volante e ao final toque em Finalizar Programação.**

TODOS OS CONECTORES SÃO VISUALIZADOS PELO LADO DOS FIOS, IGUAL A FOTO ABAIXO.

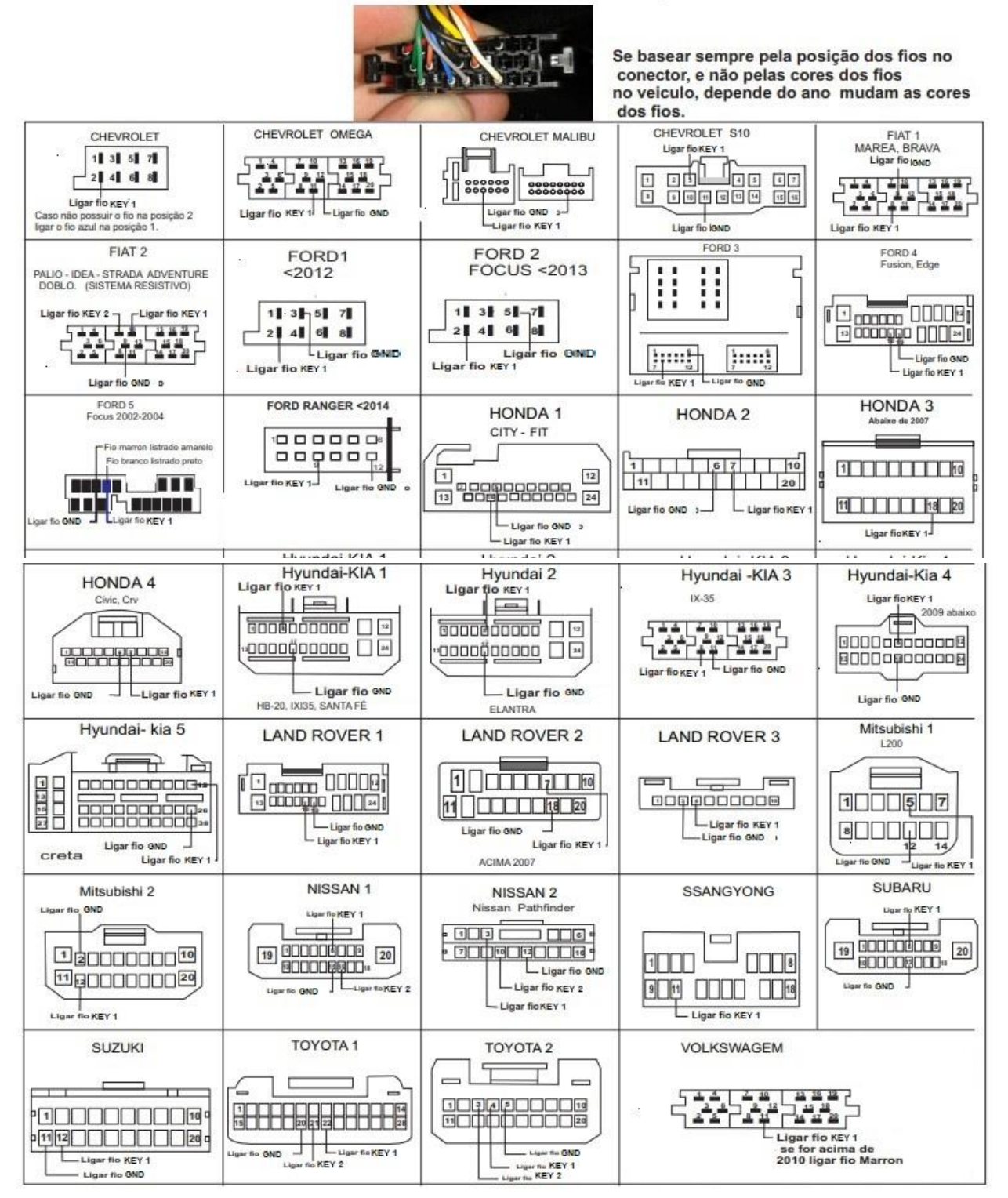

## **LIGAÇÃO DO FIO BRAKE PARA BLOQUEAR O VÍDEO COM O CARRO EM MOVIMENTO.**

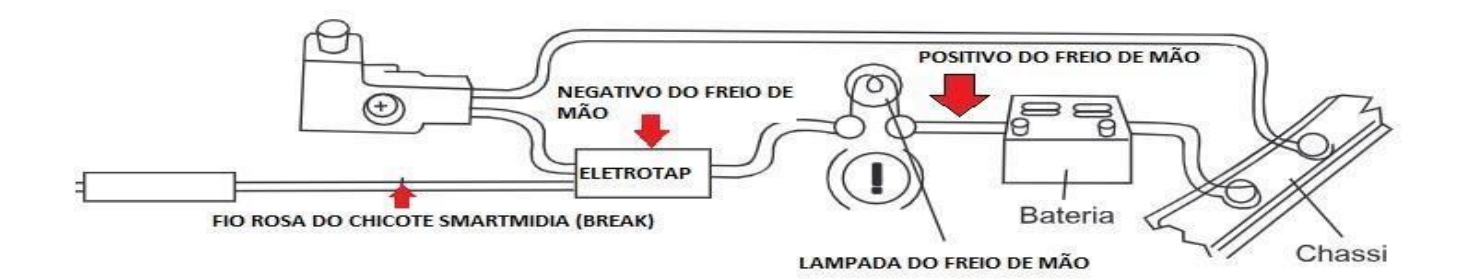

# **Ligação da Câmera de Ré:**

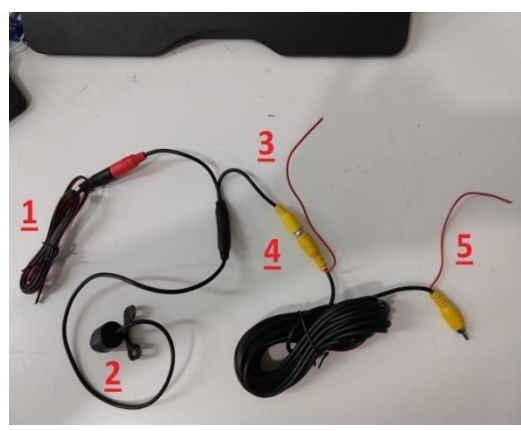

- 1- Alimentação da câmera: Ligue no Positivo da Luz de Ré e no aterramento (LATA) do veículo.
- 2- Câmera
- 3- Sinal de Ré: Ligue no positivo da Luz de Ré
- 4- Conexão do Extensor RCA
- 5- Ligação de Sinal de vídeo e Reverse: Ligue o RCA na entrada de Câmera da Central Multimídia e o Fio Vermelho no fio REVERSE da central.

OBS: O não aterramento da câmera na LATA do veículo causará interferência no sinal de vídeo.

# **CASO A IMAGEM DA CAMERA NÃO APAREÇA PODE SER NECESSÁRIO CONFIGURAR O SISTEMA DE VÍDEO, VERIFIQUE COMO NO VÍDEO ABAIXO.**

**https://youtu.be/fVjUbf78lgM**